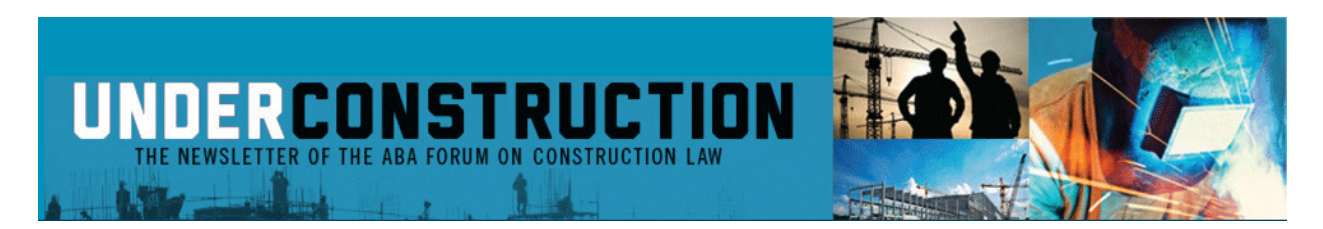

**ELECTRONIC DELIVERY INSTRUCTIONS**. For members not receiving *Under Construction*, please follow these step-by-step instructions to opt-in for electronic delivery. If your spam filter is blocking delivery, also see the information below that might help you resolve the issue.

- **STEP 1:** Go to the ABA's Website. www.americanbar.org.
- **STEP 2:** Sign In. Click on "Sign In." "Sign In" is located on the menu in the black banner at the top of the page. "Sign In" is on the far right -- the last item on the menu. You may sign in using either your email address or Member ID plus your password. Note: Instructions are provided online if you have forgotten your password or are not yet a registered user (don't give up)!
- **STEP 3:** Click on "myABA." "myABA" is the first item in the black banner at top of the page.
- **STEP 4:** Find "Email, Lists & Subscriptions."
- **STEP 5:** Click on "Update Your Communications preferences." You've reached the screen where you can designate the email communications you wish to receive.
- **STEP 6:** Select either of the following:
	- To receive all communications from the ABA, including Under Construction, select "Stay informed by the ABA."

• To limit communications but still receive Under Construction, select "Customize by ABA Communications."

Then select "Receive email from my Sections, Divisions & Forums."

**SPAM FILTER.** If you did not receive the latest edition of *Under Construction*, electronic delivery may be blocked by your spam filter. Procedures to add an email address to an approved or safe sender list may vary, but general instructions (based on a Postini spam filter) are: (1) start at your individual spam account; if you're not sure how to get there, just wait to receive the periodic email that lists your undelivered messages caught by your spam filter; (2) locate the settings that indicate how you want junk mail handled (in Postini, click on Message Center, then Junk Mail Settings); (3) look for your list of safe senders (called "Approved Senders" in Postini); (4) add forums@americanbar.org to your approved list (in Postini, just type the email address into the box provided); (5) save your settings (in Postini, hit "Save to List").

Emails sent to you by the ABA will be limited to those entities you select in the Preference Center. For further issues or questions, please contact the ABA at (800) 285-2221.

You also can review the newest edition of *Under Construction* online at www.americanbar.org/publications/under\_construction.

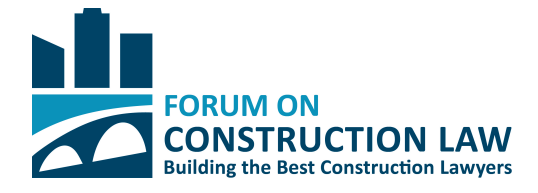

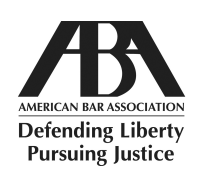